## **How to Login**

In January 2023 we changed our method of how to log in to our services. It's now possible to quickly log in with your university account through [CILogon](https://www.cilogon.org/home). This simplifies the whole registration process.

If you have an official HSRW Account, here is how to log in:

- 1. The first click on "Log In". For example, for our wikis, this can be found in the top right corner.
- 2. Then select "University Account (CILogon)"
- 3. Then select "University Account (CILogon)", again, except when you are one of our special external partners without a university account. We send you special Login Credentials which can just be typed in the normal username and password field.
- 4. You are now being redirected to CILogon. First, you have to select your university (tip: search for "Rhine", then HSRW is easier to find). Click "Login". (Recommended: Save decision)
- 5. You will then be redirected to the HSRW Login. Just type in your normal university login (do not forget @staff.hsrw or @students.hsrw in the username). Click "Login".

From: <https://wiki.eolab.de/> - **HSRW EOLab Wiki**

Permanent link: **<https://wiki.eolab.de/doku.php?id=how-to-login&rev=1672933061>**

Last update: **2023/01/05 16:37**

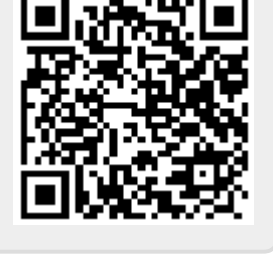